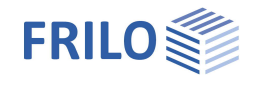

# Typisierte Stahlanschlüsse STY+

#### **Inhaltsverzeichnis**

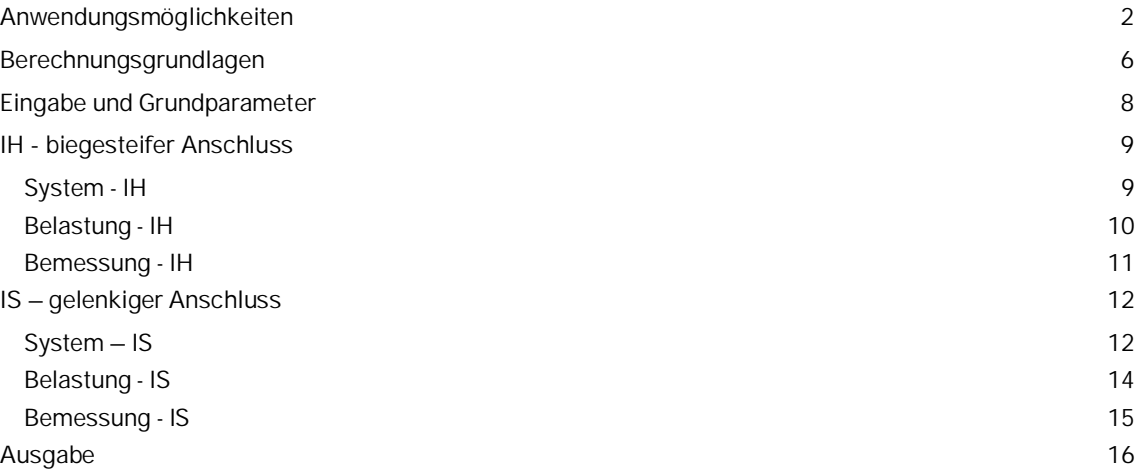

#### **Grundlegende Dokumentationen - Übersicht**

Grundlegende Erläuterungen zur Bedienung der FRILO-Programme finden Sie auf unserer Homepage [www.frilo.eu](https://www.frilo.eu/de/service/fachinformationen/bedienungsgrundlagen-programme.html) ( Service Fachinformationen [Bedienungsgrundlagen\)](https://www.frilo.eu/de/service/fachinformationen/bedienungsgrundlagen-programme.html).

*Tipp: Zurück - z.B. nach einem Link auf ein anderes Kapitel/Dokument – geht es im PDF mit der Tastenkombination "ALT" + "Richtungstaste links"*

#### **FAQ - Frequently asked questions:**

Häufig aufkommende Fragen zu unseren Programmen haben wir auf unserer Homepage im Bereich ▶ Service ▶ [FAQ](https://www.frilo.eu/faq/index.php?url=/faq/) beantwortet. Schauen Sie doch einmal vorbei – mit Ihrer Kundennummer und Postleitzahl können Sie sich dort einloggen. Spezielle Themen können auch über das Suchfeld oben gefunden werden.

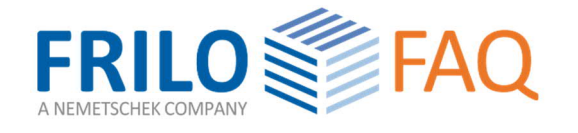

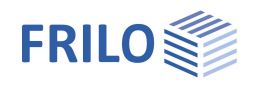

## <span id="page-1-0"></span>**Anwendungsmöglichkeiten**

Mit dem Programm STY+ können momententragfähige und gelenkige I-Trägeranschlüsse der Typenreihe H, sowie der Typenreihe IS in Verbindung mit Trägerausklinkungen IK, nach dem DSTV-Ringbuch "Typisierte Anschlüsse im Stahlhochbau", Ausgabe 2013 bemessen werden.

Es werden alle zum eingegebenen System zulässigen Verbindungen aus dem DSTV-Katalog aufgelistet. Diese Auflistung kann durch Vorgaben zu Verbindungstyp, Material, Schraubenfestigkeit oder Metrik weiter auf die erforderlichen Anschlusstypen eingeschränkt werden. Für jeden gelisteten Anschlusstyp werden die Ausnutzungsgrade ermittelt sowie eine übersichtliche Darstellung der Details einschließlich 3D-Modell und 2D-Werkstattsplan bereitgestellt.

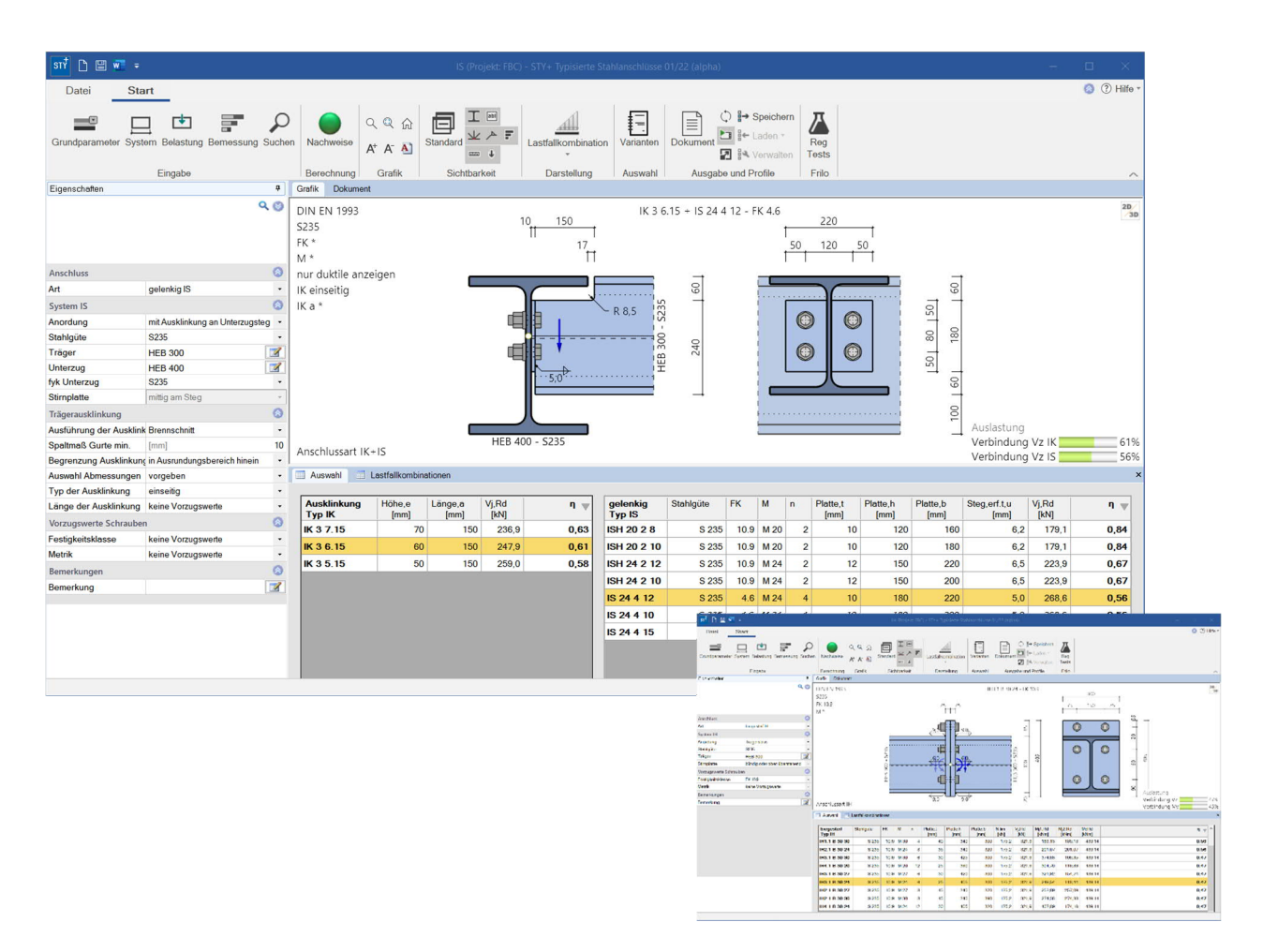

#### **Normen**

Typenprüfung TP-12-0001 basierend auf den Regelungen der DIN EN 1993 (DSTV-Ringbuch)

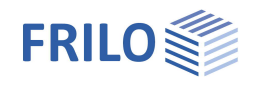

#### **H – Verbindung**

Auszug von möglichen Verbindungen – stellvertretend für vertikal vierreihige Konfigurationen.

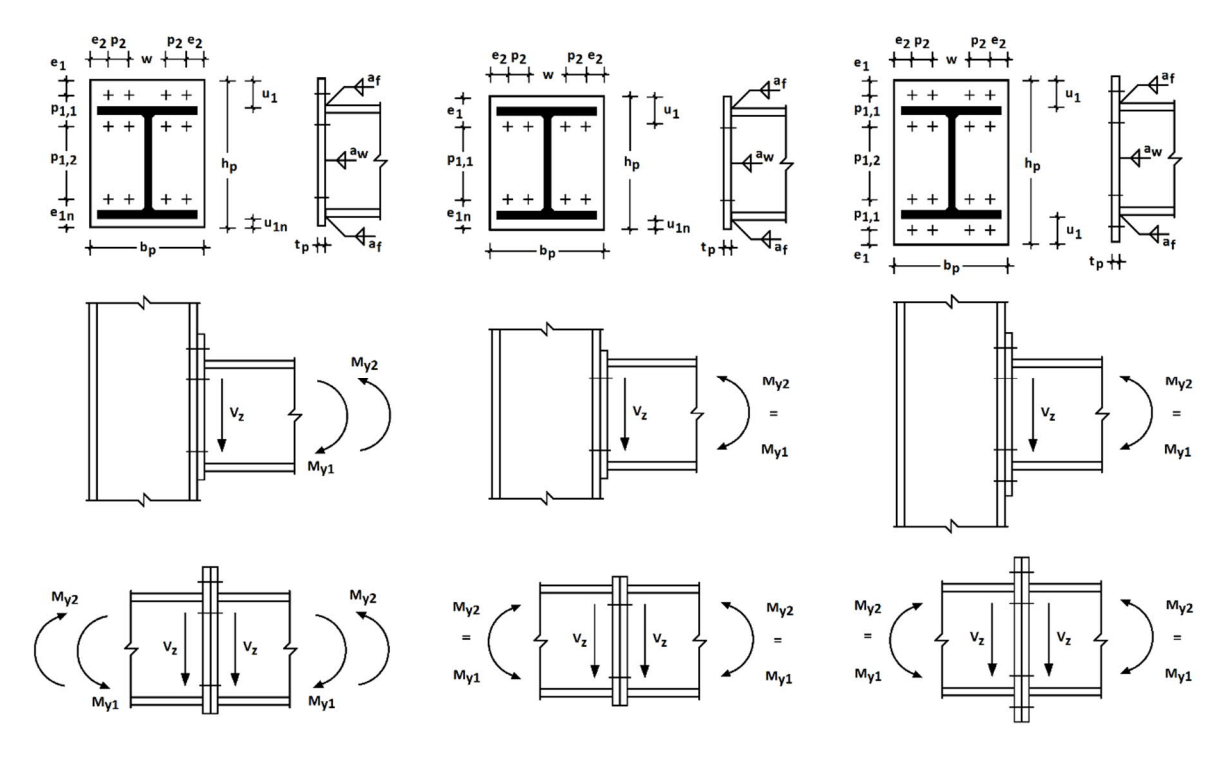

#### **System**

- momententragfähige I-Trägeranschlüsse
- Verbindungsarten als
	- Trägerstoss
	- Stützenanschluss als Träger an durchgehende Stütze mit Auslegung des Stützenquerschnitts
	- Stützenanschluss als Stütze an durchgehenden Träger mit Auslegung des Trägerquerschnitts
- Material S235 oder S355
- Träger- und Stützen aus den Profilreihen IPE, HEA, HEB und HEM sowie für das anzuschließende Bauteil zusätzlich aus IPEa, IPEo und HEAA
- Verbindung mit bündiger, ein- oder beidseitig überstehender Stirnplatte und zwei oder vier senkrechten Schraubenreihen
- Schrauben der Festigkeitsklasse 8.8 oder 10.9 mit Scherfuge im Schaft der Schraube und Nennlochspiel 2 mm bzw. 3 mm bei M27 und M30
- die Schrauben können vorgespannt oder nicht vorgespannt werden
- Unterlegscheiben sind unter Schraubenkopf und Mutter vorzusehen
- $\blacksquare$  die Schweißnaht ist bei seitlichem Überstand > 1,41 af umlaufend auszuführen
- gleiche Trägerhöhen und -lagen bei zweiseitigem Träger-Stützenanschluss
- im Katalog mit "St" gekennzeichnete abtragenden Bauteile müssen in Höhe der anschließenden Flansche über die gesamte Breite ausgesteift werden, mit t<sub>Steife</sub> = t<sub>Flansch</sub>, b<sub>Steife</sub> ≥ b<sub>Flansch</sub> sowie a<sub>steife</sub> = a<sub>f</sub>

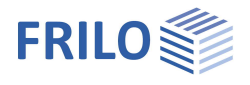

#### **Belastung (Einwirkung)**

- Bemessungswerte der Schnittgrößen *My* und *V<sup>z</sup>*
- ggf. Umkehrmoment zu *M<sup>y</sup>*
- kleine Normalkraft *N* im Träger unter Einhaltung der Bedingung *N/Npl < 0,05*
- vorwiegend ruhende Belastung
- Übertragungsparameter  $β = 1$
- Druckspannung im Stützensteg ≤ *075 fy,wc*

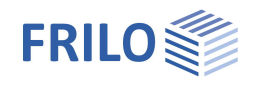

#### **IS** - Verbindung

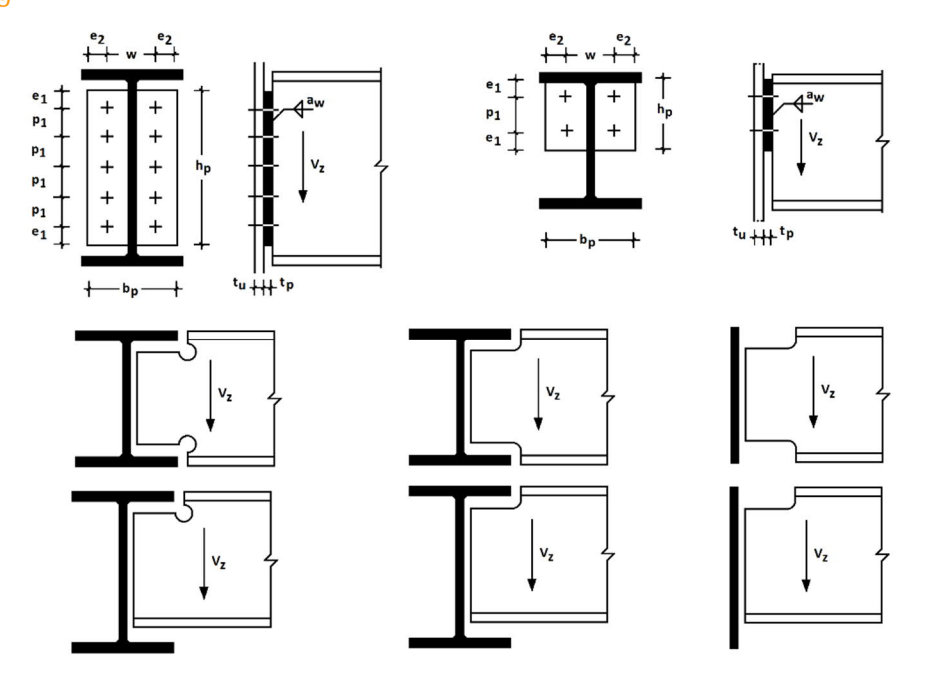

#### **System**

- gelenkige I-Trägeranschlüsse mit angeschweißter Stirnplatte
- Verbindungsarten als Anordnung Träger
	- ohne Ausklinkung
		- an Blech (als Anschluss an ein nicht näher definiertes Bauteil)
		- an einen Stützensteg
		- an einen Unterzugsteg (im Steg vom Unterzug mittig angeschlossen)
	- mit Ausklinkung
		- an einen Unterzugsteg (in deckengleicher Ausführung und ggf. beidseitiger Ausklinkung)
		- an Blech (als Anschluss an ein nicht näher definiertes Bauteil)
- Material S235 oder S355
- Träger aus den Profilreihen IPE, HEA, HEB, HEM sowie IPEo
- die angeschweißte Stirnplatte kann mittig oder bei nicht-ausgeklinkten Trägern oben an Gurt und Steg ausgeführt werden
- die Schweißnaht wird bei Ausführung mit Stirnplatte am Gurt auch in der Ausrundung angebracht
- Schrauben der Festigkeitsklasse 4.6 oder 10.9 mit Scherfuge im Schaft der Schraube, nicht vorgespannt und einem Nennlochspiel bis 2 mm
- Dicke des lastabtragenden Bauteiles  $t_u$  bei zweiseitigem Anschluss  $t_u = t_u$ , links + tu, rechts

#### **Belastung (Einwirkung)**

- Bemessungswerte der Schnittgröße *V<sup>z</sup>*
- vorwiegend ruhende Belastung

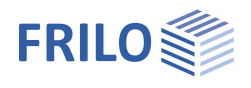

## <span id="page-5-0"></span>**Berechnungsgrundlagen**

Das Programm greift zur Bemessung auf den hinterlegten Katalog vom DSTV zurück, welcher dem Ringbuch "Typisierte Anschlüsse im Stahlhochbau", Ausgabe 2013 entspricht.

Die darin ausgewiesenen Tragfähigkeiten der Verbindungen wurden mit der Komponentenmethode berechnet, bei welcher man den Anschluss in seine einzelnen Grundkomponenten zerlegt und für jede einzelne dieser Komponenten, wie Stützensteg unter Zug oder Schrauben unter Zug usw. deren Beanspruchbarkeit ermittelt. Die Gesamtbeanspruchbarkeit ergibt sich dann aus dem Zusammensetzen der einzelnen Komponenten.

Zur näheren Erläuterung der verwendeten Nachweisverfahren sei hier auf das genannte Ringbuch verwiesen.

#### **Bedeutung der ausgewiesenen Grenzzustände**

#### IH - Verbindung

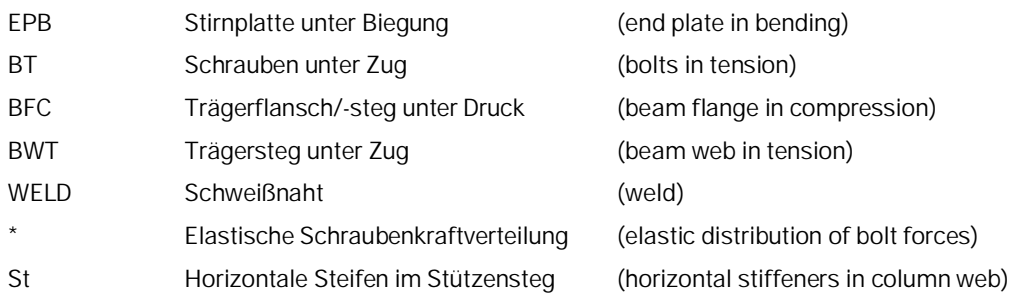

#### IS - Verbindung

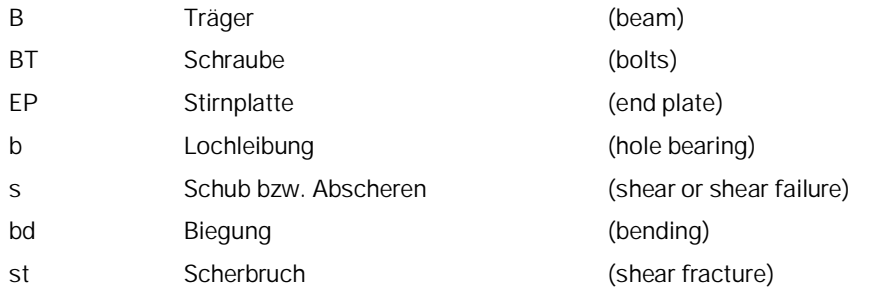

#### **Erläuterung zur Bezeichnung (Code) der Verbindung**

#### **H V.V PP HH MM**

#### dabei steht im Einzelnen

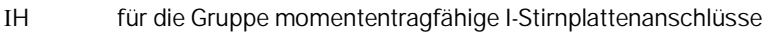

- V.V ersetzt durch (Stirnplattentyp)
	- 1.1 für Stirnplatte bündig, vertikal zwei Schraubenreihen
	- 2.1 für Stirnplatte bündig, vertikal vier Schraubenreihen
	- 3.1 für Stirnplatte überstehend, vertikal zwei Schraubenreihen
	- 4.1 für Stirnplatte überstehend, vertikal vier Schraubenreihen
	- mit 1 als Revisionsnummer nach dem Punkt

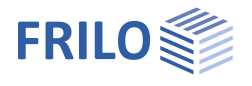

PP ersetzt durch (Profilreihe)

- E für IPE
- Ea für IPEa
- Eo für IPEo
- A für HEA
- AA für HEAA
- B für HEB
- M für HEM
- HH ersetzt durch Trägerhöhe in cm
- MM ersetzt durch Schraubengröße in mm (Gewindedurchmesser außen)

#### **IS(H) MM N WW**

dabei steht im Einzelnen

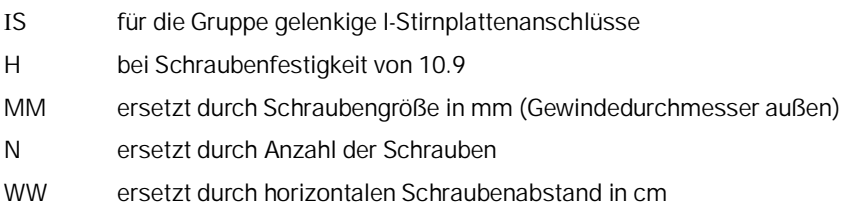

#### **IK T E.AA**

dabei steht im Einzelnen

- IK für die Gruppe Ausklinkungen
- T ersetzt durch den Ausklinkungstyp
	- 1 für einseitig mit Bohrung
		- 2 für beidseitig mit Bohrung
		- 3 für einseitig mit Brennschnitt
	- 4 für beidseitig mit Brennschnitt
- E ersetzt durch die Ausklinkungshöhe e in cm
- WW ersetzt durch die Ausklinkungslänge a in cm

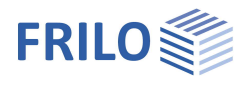

## <span id="page-7-0"></span>**Eingabe und Grundparameter**

#### **Assistent**

Nach dem Programmstart wird zunächst der Assistent angezeigt. Hier definieren Sie die

notwendigsten/wichtigsten Parameter, so dass Sie schon einmal ein erstes berechenbares Grundsystem zur weiteren Anpassung zur Verfügung haben.

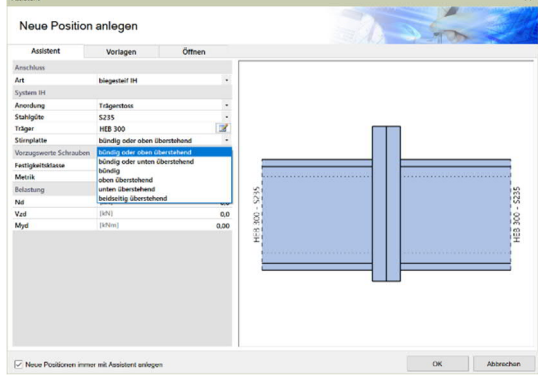

#### **Interaktive Grafik**

Sie können die Eingaben im linken Menü oder direkt in der Grafik machen (Objekte anklicken bzw. rechte Maustaste benutzen).

Lesen Sie hierzu das Kapitel "Interaktive Grafik" in den Bedienungsgrundlagen.

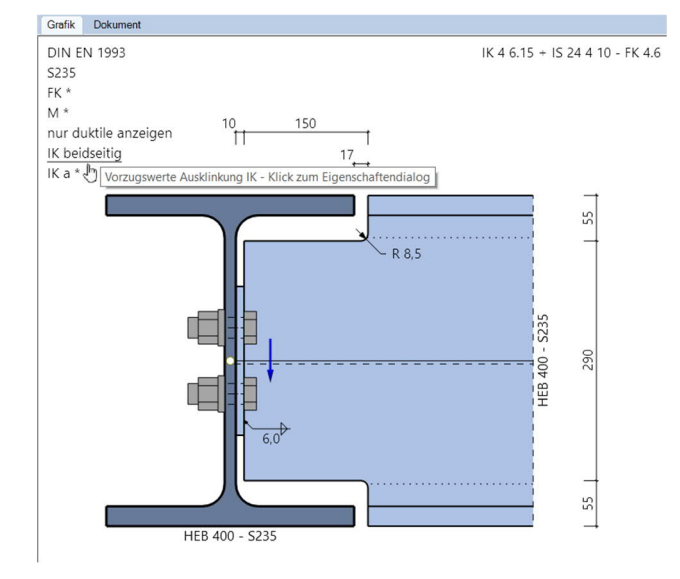

#### **Grundparameter**

Hier können Sie die aufgelisteten katalogisierten Anschlüsse über die Auslastung  $\eta$  beschränken. Standard sind 100%.

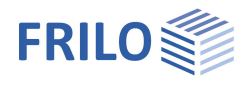

 $\overline{a}$ 

 $\ddot{\circ}$ 

 $Q$ 

Eigenschaften

Belastung Bemessung Ausgabe

Anschluss

Grundparameter

## <span id="page-8-0"></span>**IH - biegesteifer Anschluss**

### <span id="page-8-1"></span>**System - IH**

#### **Auswahl der Anschlussart**

Die Auswahl der zu modellierenden Anschlussart **IH** bzw. **IS** erfolgt entweder

Alternativ kann mittels grafischer Interaktion durch Klick auf die Anzeige der gewählten Verbindungsart eine Schnellauswahl erreicht werden.

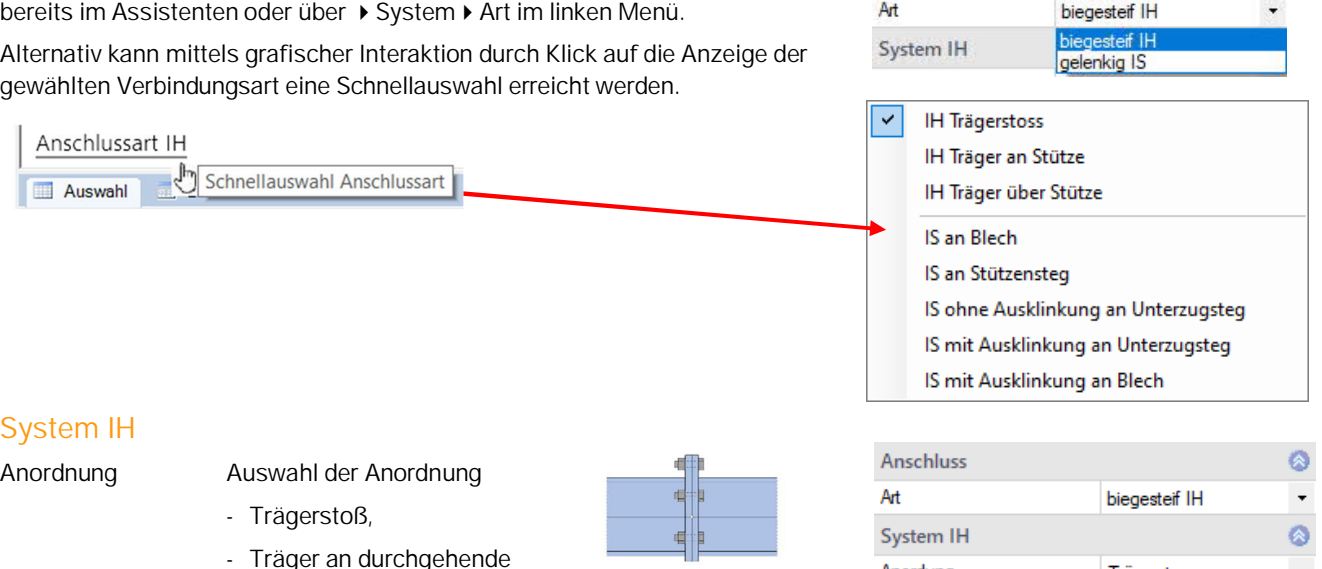

#### **System IH**

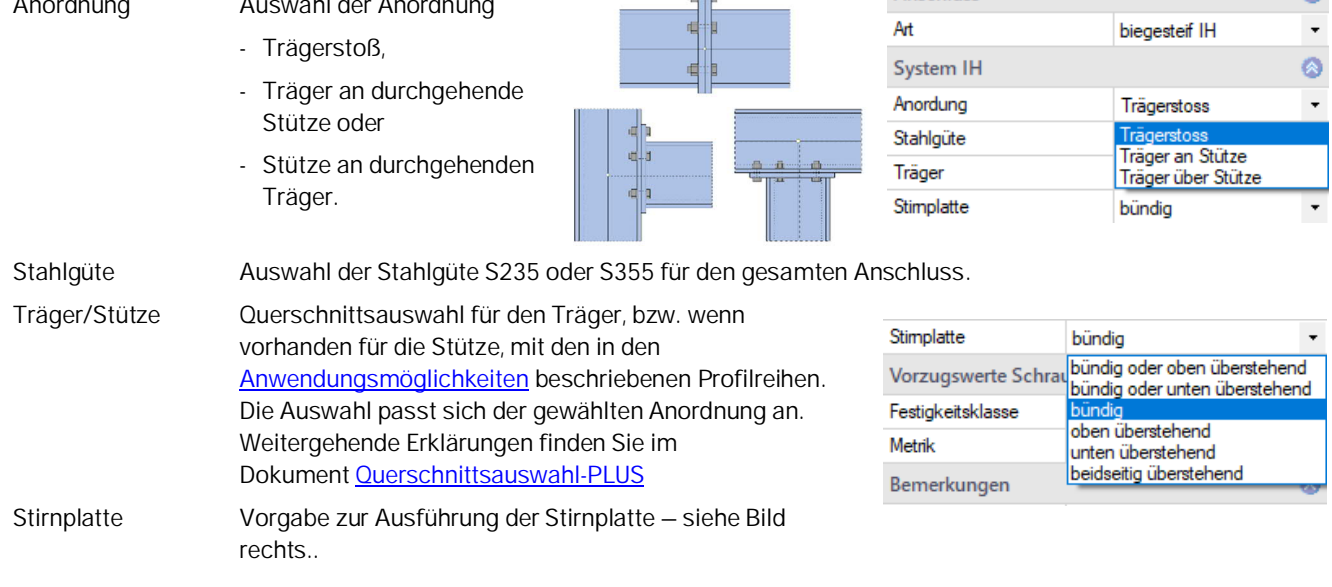

#### **Vorzugswerte Schrauben**

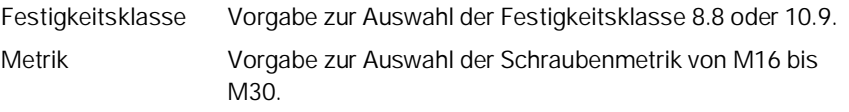

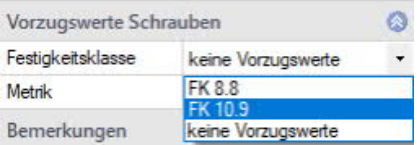

#### **Bemerkungen**

Aufruf des Bemerkungseditors. Die Bemerkungen werden in der Ausgabe bei den Systemdaten aufgeführt.

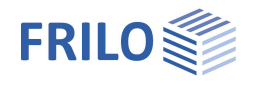

### <span id="page-9-0"></span>**Belastung - IH**

#### **Modellierung**

Eingabe Die Belastung kann als Liste von Lastfallkombinationen mit den zugehörigen Bemessungswerten der Schnittgrößen eingegeben werden.

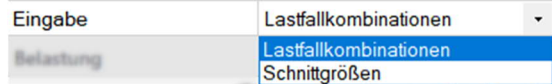

Als Alternative wird die direkte Vorgabe der jeweils maßgebenden Komponente aller Schnittgrößen ermöglicht.

#### **Lastfallkombinationen**

Die Lastfalltabelle öffnen Sie über das Register "Lastfallkombinationen" unter der Grafik.

Alternative Eingabe über die Lastfallsymbolleiste im linken Menü: siehe Tabelleneingabe (Bedienungsgrundlagen).

Über die verschiedenen Icons können Sie Tabellenzeilen hinzufügen

oder löschen – ebenso über das Symbol "Lastfallkombination" im Menüband.

Für jede Lastfallkombination können Sie eine Bezeichnung eingeben.

Nd Bemessungswert der Normalkraft am Schnittufer des Stabes positiv als Zugkraft vom Knoten weg.

Vzd Bemessungswert der Querkraft am Schnittufer des Stabes.

Myd Bemessungswert des Momentes am Schnittufer des Stabes (siehe auch gestrichelte Faser in der Systemdarstellung).

Aktiv Setzt die Lastfallkombination(en) aktiv / inaktiv

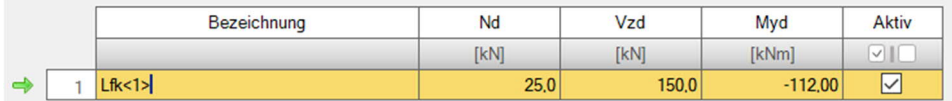

#### **Schnittgrößen**

Vorgabe der jeweils maßgebenden Komponente der Schnittgrößen. Die Vorzeichenregelung entspricht der Eingabe zu den Lastfallkombinationen.

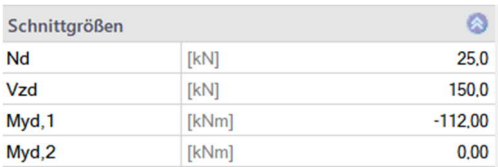

Dabei erzeugt *Myd,1* Zug am oberen Rand des Trägers (bzw. je nach Anschlussart am linken Rand der Stütze) und muss negativ sein. Das

Umkehrmoment *Myd,2* erzeugt Zug am unteren Rand des Trägers (bzw. je nach Anschlussart am rechten Rand der Stütze) und muss positiv sein.

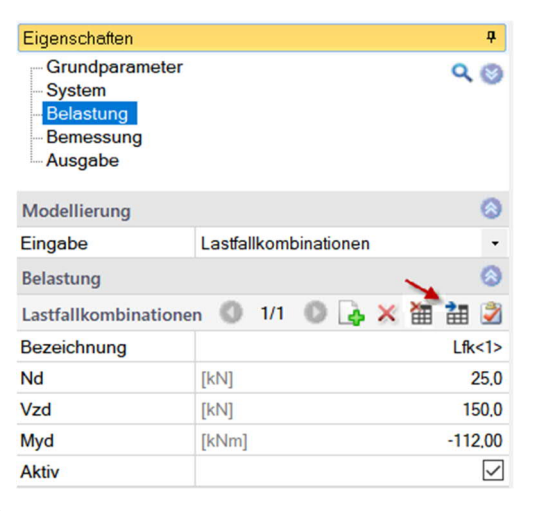

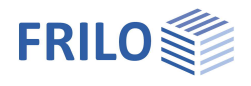

## <span id="page-10-0"></span>**Bemessung - IH**

Nach jeder Änderung in Geometrie oder Belastung ermittelt das Programm alle für das gegebene Modell zulässigen Verbindungen aus dem DSTV-Katalog und stellt diese, sortiert nach dem Auslastungsgrad, tabellarisch dar.

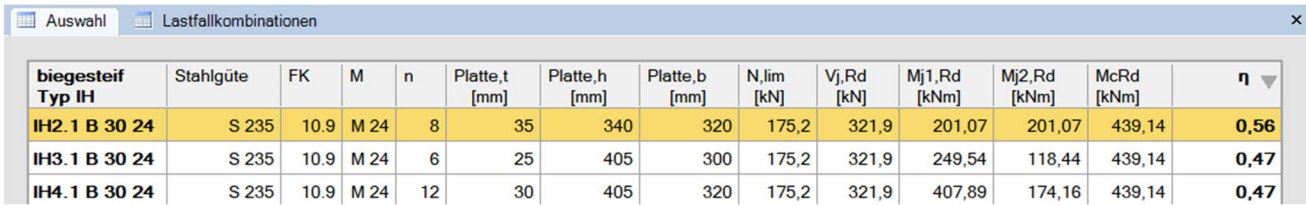

Es gibt verschieden Möglichkeiten zur Anzeige der Auswahltabelle. Ein Klick auf das Register "Auswahl" unter der Grafik öffnet diese so, dass sie bei weiteren Eingaben zum Modell immer sichtbar bleibt. Alternativ kann eine modale Ansicht geöffnet werden, die sich variabler an eine größere Anzahl von zulässigen Varianten anpasst.

Durch Markierung einer Zeile wird deren Variante in Grafik und Ausgabedokument übernommen und als maßgeblich in der Position abgespeichert. Mehrfachmarkierungen sind unzulässig.

Es ist möglich, die Tabelle nach unterschiedlichen Kriterien durch Anklicken der Spaltentitel zu sortieren.

Sollen auch Varianten mit einer Auslastung über 100% angezeigt werden, lässt sich das unter den Grundeinstellungen festlegen.

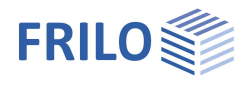

## <span id="page-11-0"></span>**IS – gelenkiger Anschluss**

## <span id="page-11-1"></span>**System – IS**

#### **Auswahl der Anschlussart**

Die Auswahl der zu modellierenden Anschlussart **IH** bzw. **IS** erfolgt entweder bereits im Assistenten oder über  $\rightarrow$  System  $\rightarrow$  Art im linken Menü.

Alternativ kann mittels grafischer Interaktion durch Klick auf die Anzeige der gewählten Verbindungsart eine Schnellauswahl erreicht werden.

#### **System IS**

Anordnung Auswahl der Anordnung

- Träger ohne Ausklinkung an Blech,
- an Stützensteg oder an Unterzugsteg bzw.
- Träger mit Ausklinkung an Blech oder an Unterzug.

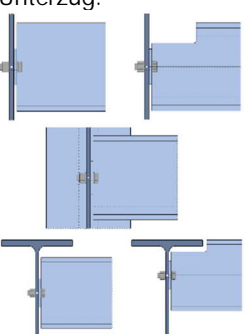

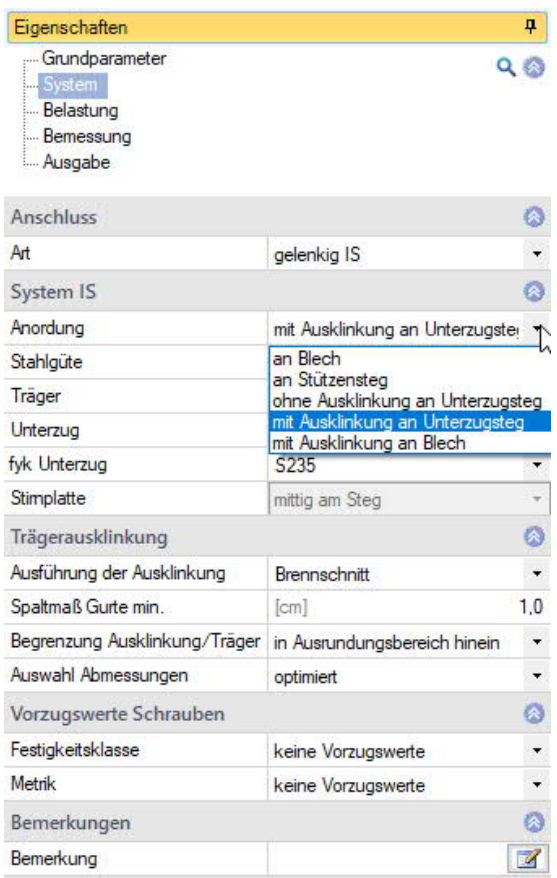

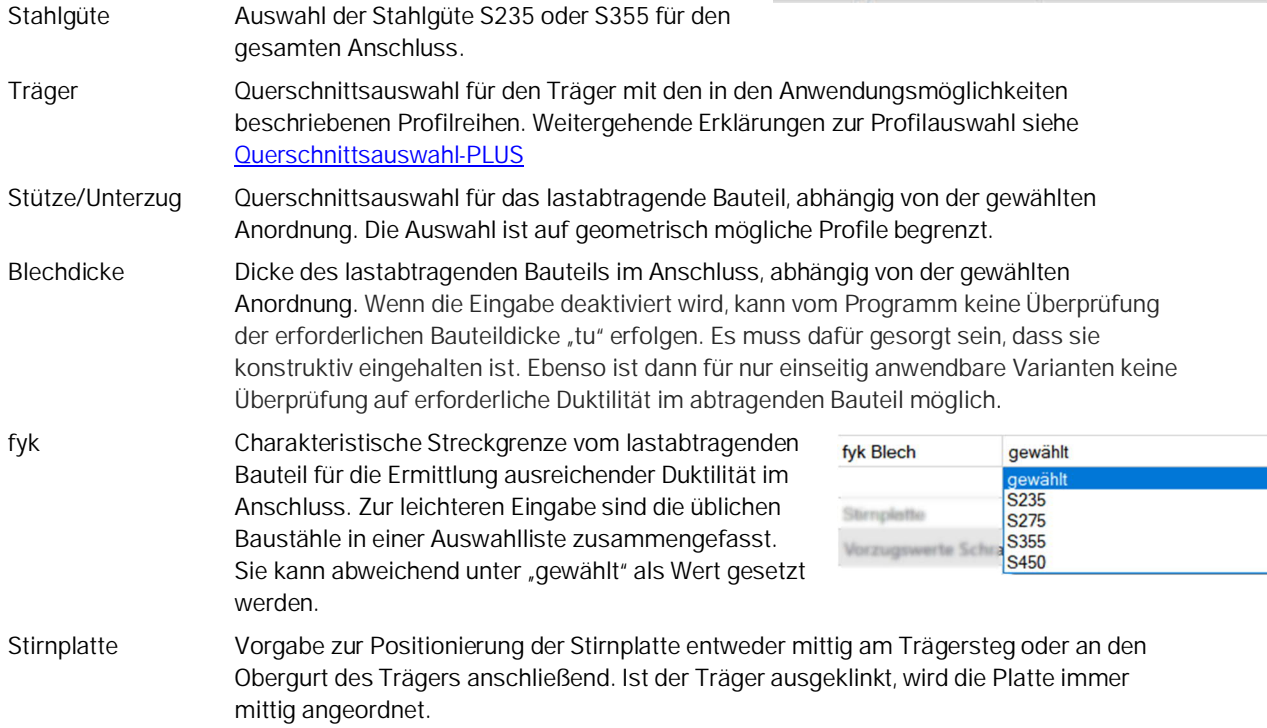

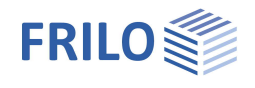

#### **Trägerausklinkung**

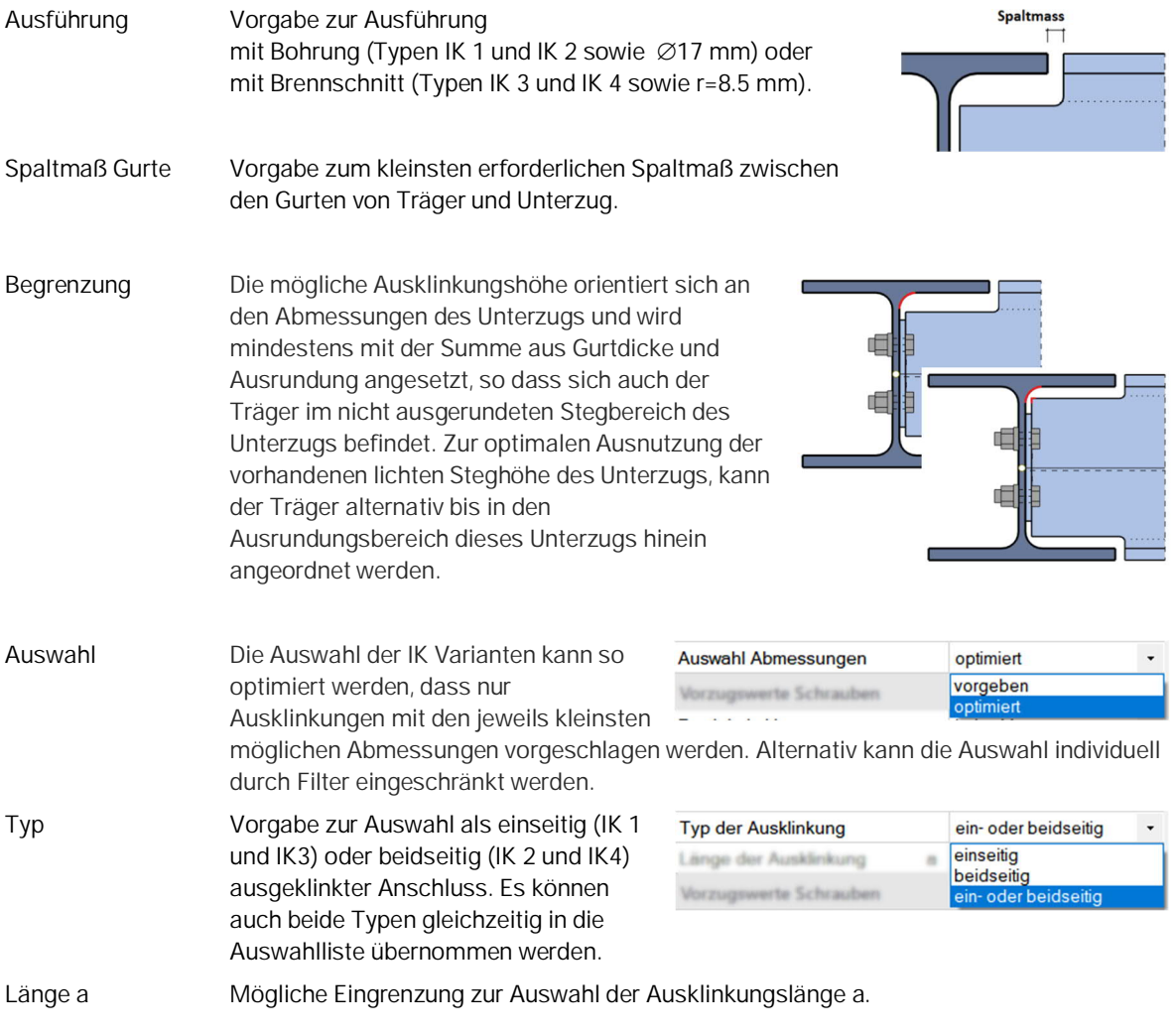

### **Vorzugswerte Schrauben**

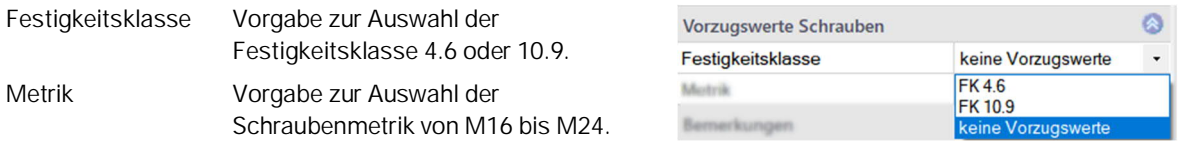

#### **Bemerkungen**

Aufruf des Bemerkungseditors. Die Bemerkungen werden in der Ausgabe bei den Systemdaten aufgeführt.

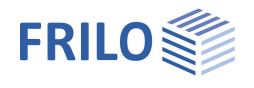

### <span id="page-13-0"></span>**Belastung - IS**

#### **Modellierung**

Eingabe Die Belastung kann als Liste von Lastfallkombinationen mit den zugehörigen Bemessungswerten der

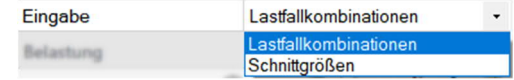

Schnittgrößen eingegeben werden. Als Alternative wird die direkte Vorgabe der jeweils maßgebenden Komponente aller Schnittgrößen ermöglicht.

#### **Lastfallkombinationen**

Die Lastfalltabelle öffnen Sie über das Register "Lastfallkombinationen" unter der Grafik.

Alternative Eingabe über die Lastfallsymbolleiste im linken Menü:

siehe Tabelleneingabe (Bedienungsgrundlagen).

Über die verschiedenen Icons können Sie Tabellenzeilen hinzufügen

oder löschen – ebenso über das Symbol "Lastfallkombination" im Menüband.

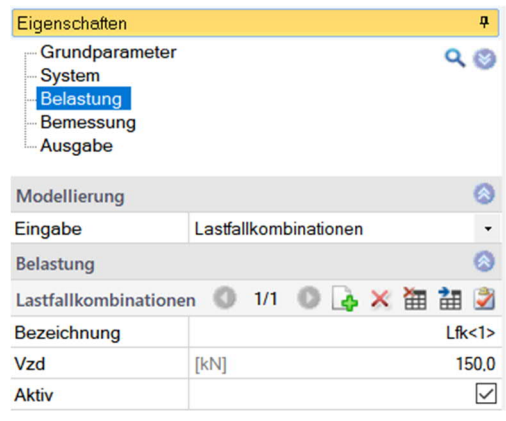

Für jede Lastfallkombination können Sie eine Bezeichnung eingeben.

Vzd Bemessungswert der Querkraft am Schnittufer des Stabes.

Aktiv setzt die Lastfallkombination(en) aktiv / inaktiv

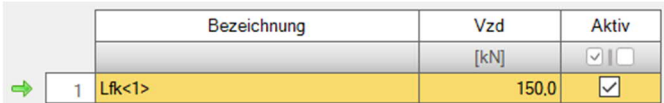

#### **Schnittgrößen**

Direkte Eingabe der bemessungsrelevanten Querkraft.

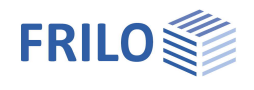

### <span id="page-14-0"></span>**Bemessung - IS**

Es gilt das bereits unter [Bemessung – IH](#page-10-0) beschriebene.

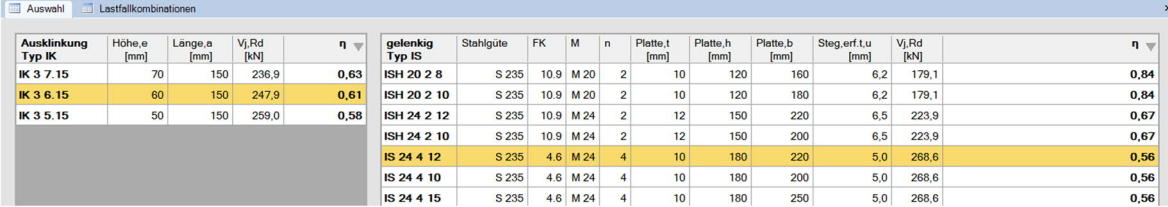

#### **Weiterhin gilt:**

Für Anordnungen mit Ausklinkung im Träger erfolgt zunächst eine Auswahl der typisierten Variante IK. Danach ermittelt das Programm die zur gewählten Variante IK möglichen typisierten Stirnplattenanschlüsse IS und stellt diese in der nebenstehenden Tabelle dar. Nach Wechsel der IK Variante wird also die Tabelle der IS Varianten neu aufgebaut und deren bisherige Auswahl verworfen.

#### **Duktilität**

Anschlüsse, in deren Typ-Bezeichnung "nur einseitig" angegeben ist, weisen eine zu geringe Duktilität der Stirnplatte auf. Die Duktilität muss dann vom lastabtragenden Bauteil aufgebracht werden. Dadurch kann der Anschluss auch nicht zweiseitig ausgeführt werden.

Sind die Dicke und die charakteristische Streckgrenze des lastabtragenden Bauteiles bekannt, führt das Programm zusätzlich einen Nachweis ausreichender Duktilität für die lastabtragende Seite:

es muss gelten

$$
\frac{d}{t_u} \ge 2.8 \sqrt{\frac{f_{yu}}{f_{ub}}}
$$

mit

- d Nennwert des Schraubendurchmessers
- t<sup>u</sup> Blechdicke des lastabtragenden Bauteiles
- fyu charakteristische Streckgrenze des lastabtragenden Bauteiles
- fub charakteristische Zugfestigkeit der Schraube

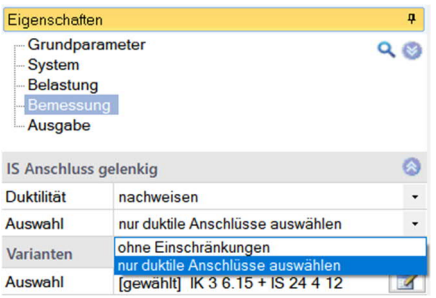

Im Knoten "Bemessung" des Eingabebaums können verschiedene Optionen zum Verhalten bzgl. Nachweis erforderlicher Duktilität angepasst werden. Z.B. ob nicht ausreichend duktile Varianten in der Auswahltabelle angezeigt werden oder nicht.

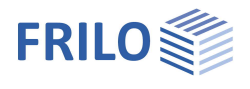

## <span id="page-15-0"></span>**Ausgabe**

Über das Register "Dokument" wechseln Sie in die Darstellung der Ausgabe.

Siehe hierzu auch

Ausgabe und Drucken

Der Ausgabeumfang ist wählbar.

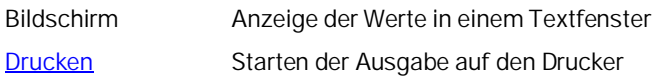

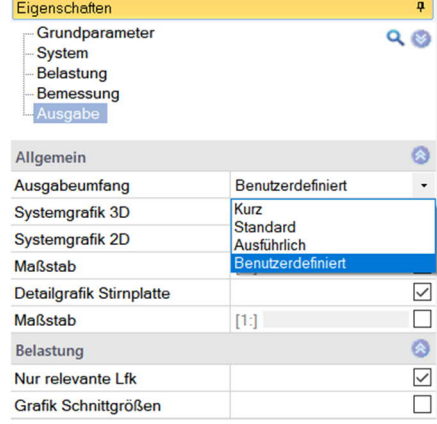

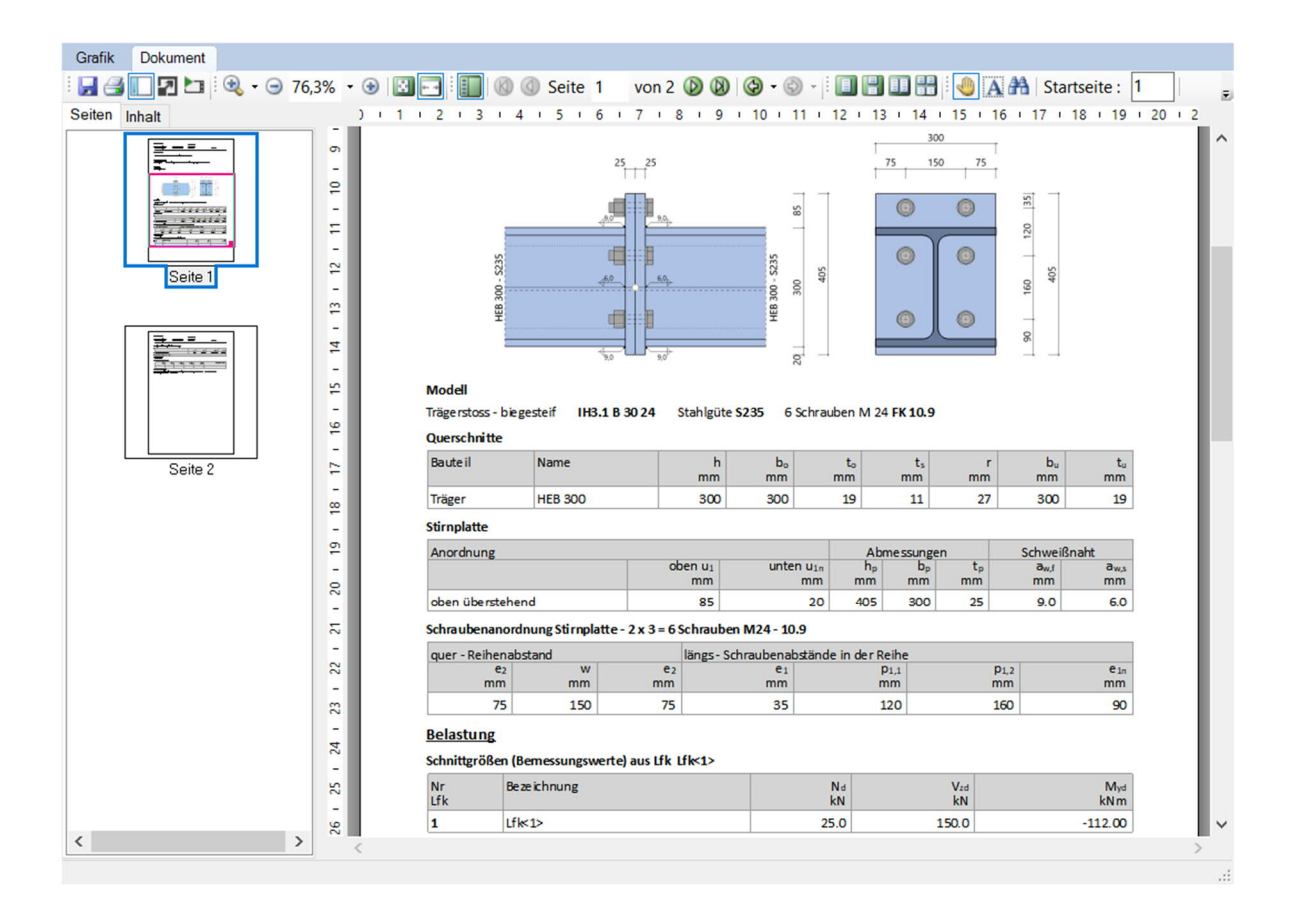